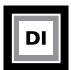

#### **Personal Scrapbook Project**

Part 1: Image Color Correction
Part 2: Image Retouching

Students will design a scrapbook in Photoshop using personal images from their own photo collections. B/W or color photographs can be used for this project. To begin the project go on an image hunt for photographs that portray the following characteristics.

#### Part 1: Photo Color Correction

Locate photos that have one or more of the characteristics below. All images must be at least  $5 \times 7$  (750 x 1050 pixels) in size and scanned or shot and adjusted to 150 dpi.

- 1. Image that is over or underexposed.
- 2. Image with no contrast or too much contrast.
- 3. Image with dark shadows.
- 4. Image with bright highlights
- 5. Image where you want to change the color of something in the photo.
- 6. Image with a color cast.

## Part 2: Photo Retouching

### Locate or shoot photos of the following:

All images must be at least  $5 \times 7$  (750 x 1050 pixels) in size and scanned or shot and adjusted to 150-200 dpi.

- 1. Find a close up of a portrait in a magazine or book. (you will need to scan this in from a scanner)
- 2. Shoot a close up portrait of your own face with a digital camera. You will use Photoshop to change something about yourself.
- 3. Locate an antique photo that has been damaged or create a damaged photograph. You will use Photoshop to repair a damaged photo.
- 4. Locate a photo you would like to apply a custom filter to or use a painting effect on.

#### Turn in the following items for the final project:

- Students will create page layouts in Photoshop of each page in the scrapbook. Pages must include both "Original" photos and "Corrected" photos shown side-by-side for comparison.
- For grading purposes, each photo will be labeled to indicate whether it's "Original or Corrected",
- The layout work will be completed in Photoshop and output from Bridge to a final PDF.
- Students will design a custom cover and table of contents for their final scrapbook using Photoshop.
- Final scrapbooks must be created using the PDF book feature in Adobe Bridge.

## Use the photography definitions to help locate the required images listed above.

Overexposure - overall photograph is too light

**Underexposure** - overall photograph is too dark

**No Contrast** - there is little difference between light and dark areas of a photograph, if all areas of a photograph are a middle gray the photograph is considered to have no contrast

Shadows - the detail in the dark area of a photograph are missing

Highlights - the detail in the light area of a photograph are missing

Color cast - a strong detection of a predominant color in the overall photograph

Close-up portrait - you will change something about yourself in this photo

| Grading Rubric      |                           |             |
|---------------------|---------------------------|-------------|
| Photoshop Technique | Final Book & Presentation | TOTAL       |
| Points: 80          | Points: 20                | Points: 100 |

## **CREATIVE PROCESS WORK**

#### A REVIEW OF PROCESS WORK FOR PROJECT 2

Instructor: Lisa Gabriel

Project 2-Personal Scrapbook is your second project in the class, it will last for 3 weeks of the class.

Each week you will complete a Progress Report detailing a portion of the project.

The Progress Reports will work you through the details of the project moving towards completion.

At the end of the project duration you will turn in a final rendition of the book.

The example below is a student sample of how you can visually work through the project each week. <u>This is just a sample, it is in no way the only way to solve this problem.</u> You are to use this for reference only. This handout is here for those who need a visual example of what is involved in each week of the project.

# WK5 Progress Report - Based on the list provided in the assignment, locate images that match the list

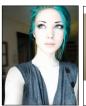

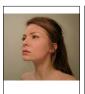

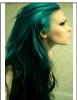

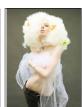

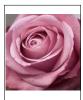

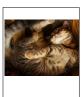

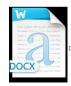

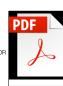

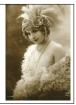

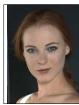

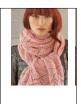

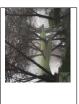

WK7 Final Personal Scrapbook - using Bridge you will create a 12-page book of WK5 images, also including a cover design, table of contents and watermark

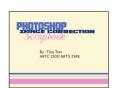

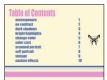

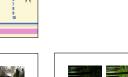

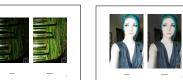

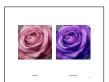

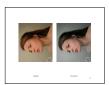

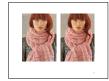

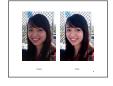

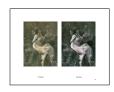

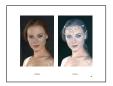